# **Contents**

**Overview** 

File Menu

**Help Menu** 

**Registration** 

License

Disclaimer of Warranty

**Support** 

#### **Overview**

Save It! is used to save text and bitmaps from the clipboard to a .TXT or .BMP file. This makes it possible to save text or an image in a format recognized by other Windows programs instead of having to start up another application to paste the data. This is especially useful with bitmaps since just the copied image is saved and can be worked on as a separate smaller picture sized as it was originally cut or copied.

## **Help Menu**

**Contents:** Displays the contents of this help file.

**Search for Help On:** Allows you to search for help on a topic.

Help on Help: Displays the Windows help on help file.

Registration Info: Displays information about registering this program.

About: Displays copyright and version information.

### **Registration**

This program is a Shareware product. You may copy this program and distribute it to your friends for their evaluation. If you make use of this software you are expected to pay a registration fee. Please help support the Shareware concept by registering your Shareware programs. This will enable shareware authors to continue to write new programs.

Each registered user of this program may install this program on as many computers as they like as long as its not used at more than one location at the same time. (See the order form for multiple user site licenses). When you register this program you will receive a letter confirming your registration that will include a code to remove the message "Unregistered Shareware" from the title bar. E-mail and regular mail support will be free to registered users for one year. Free upgrades will be made available to registered users when the upgrades fix bugs that effect functionality, for a full year after registration. If a registered user has a problem with this program that effects functionality that we cannot correct, then a full refund of the registration fee will be offered. To register please print and fill out the ORDER.DOC file, which can be printed from the Registration Info selection of the Help menu.

#### **Definition of Shareware**

The following definition of Shareware is an excerpt from a file on Shareware provided by the Association of Shareware Professionals, prepared by Paul Mayer, author of GRAB Plus.

Shareware distribution gives users a chance to try software before buying it. If you try a Shareware program and continue using it, you are expected to register. Individual programs differ on details -- some request registration while others require it, some specify a maximum trial period. With registration, you get anything from the simple right to continue to using the software to an updated program with printed manual.

Copyright laws apply to both Shareware and commercial software, and the copyright holder retains all rights, with a few specific exceptions as stated in the license agreement. Shareware authors are accomplished programmers, just like commercial authors, and the programs are of comparable quality. (In both cases, there are good programs and bad ones!) The main difference is the method of distribution. The author specifically grants the right to copy and distribute the software, either to all and sundry or to a specific group. For example, some authors require written permission before a commercial disk vendor may copy their Shareware.

Shareware is a distribution method, not a type of software. You should find software that suits your needs and pocketbook, whether its commercial or Shareware. The Shareware system makes fitting your needs easier, because the overhead is low, prices are low also. Shareware has the ultimate money-back guarantee -- if you don't use the product, you don't pay for it.

### **Disclaimer of Warranty**

THIS SOFTWARE AND MANUAL ARE SOLD "AS IS" AND WITHOUT WARRANTIES AS TO PERFORMANCE OF MERCHANTABILITY OR ANY OTHER WARRANTIES WHETHER EXPRESSED OR IMPLIED. BECAUSE OF THE VARIOUS HARDWARE AND SOFTWARE ENVIRONMENTS INTO WHICH THIS PROGRAM MAY BE PUT, NO WARRANTY OF FITNESS FOR A PARTICULAR PURPOSE IS OFFERED. GOOD DATA PROCESSING PROCEDURE DICTATES THAT ANY PROGRAM BE THOROUGHLY TESTED WITH NON-CRITICAL DATA BEFORE RELYING ON IT.    THE USER MUST ASSUME THE ENTIRE RISK OF USING THE PROGRAM. ANY LIABILITY OF THE SELLER WILL BE LIMITED EXCLUSIVELY TO PRODUCT REPLACEMENT OR REFUND OF PURCHASE PRICE.

### **License Agreement**

You may try this program for one months time before either having to register it or stop using it. Feel free to share this program with anyone, but please do not give it away altered or as part of another system. If you continue to use this program and register it you may not share the registration code with anyone. You may use this program on as many computers as you wish as long as only one copy of it is being used at any one time.    Your registration is not transferable. This agreement shall be governed by the laws of the State of Minnesota. Any legal action or proceeding initiated by either party originating from or relating to this agreement shall be brought about only in a State or Federal Court of competent jurisdiction located in Hennepin county, Minnesota. The parties hereby agree to the jurisdiction of said courts. If you do not agree with this license agreement, then do not use the program and do not register it.

### **ASP Ombudsman Statement**

Specific Applications Software is a member of the Association of Shareware Professionals (ASP). ASP wants to make sure that the shareware principle works for you. If you are unable to resolve a shareware-related problem with an ASP member by contacting the member directly, ASP may be able to help. The ASP Ombudsman can help you resolve a dispute or problem with an ASP member, but does not provide technical support for members' products. Please write to the ASP Ombudsman at 545 Grover Road, Muskegon, MI 49442 or send a CompuServe message via CompuServe Mail to ASP Ombudsman 70007,3536.

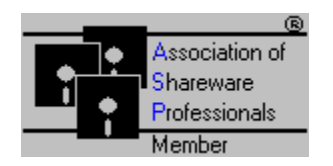

## **File Menu**

**Copy from Clipboard:** Copies the clipboard data to this program.

**Save to File:** Displays the Save to File dialog box.

**Exit:** This selection quits the program.

# **Support**

Registered users of this program receive free mail or E-mail support for one year. Contact the author at one of the addresses that follow. CompuServe ID 76470,3424 from the Internet this would be 6470.3424@compuserve.com or send a postcard to Tim Carlson, Specific Applications Software, P.O. 6146, Minneapolis, MN 55406-0146.